# 교육 과정 소개서.

**아이패드노마드스컬프로3D모델링부터아트토이출력까지**

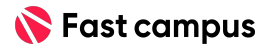

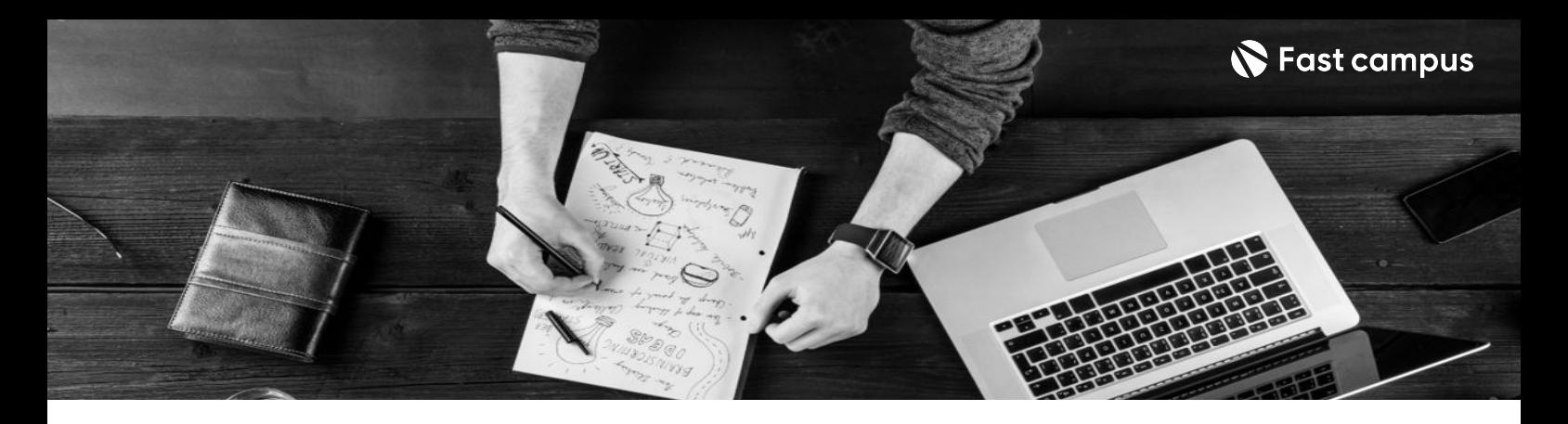

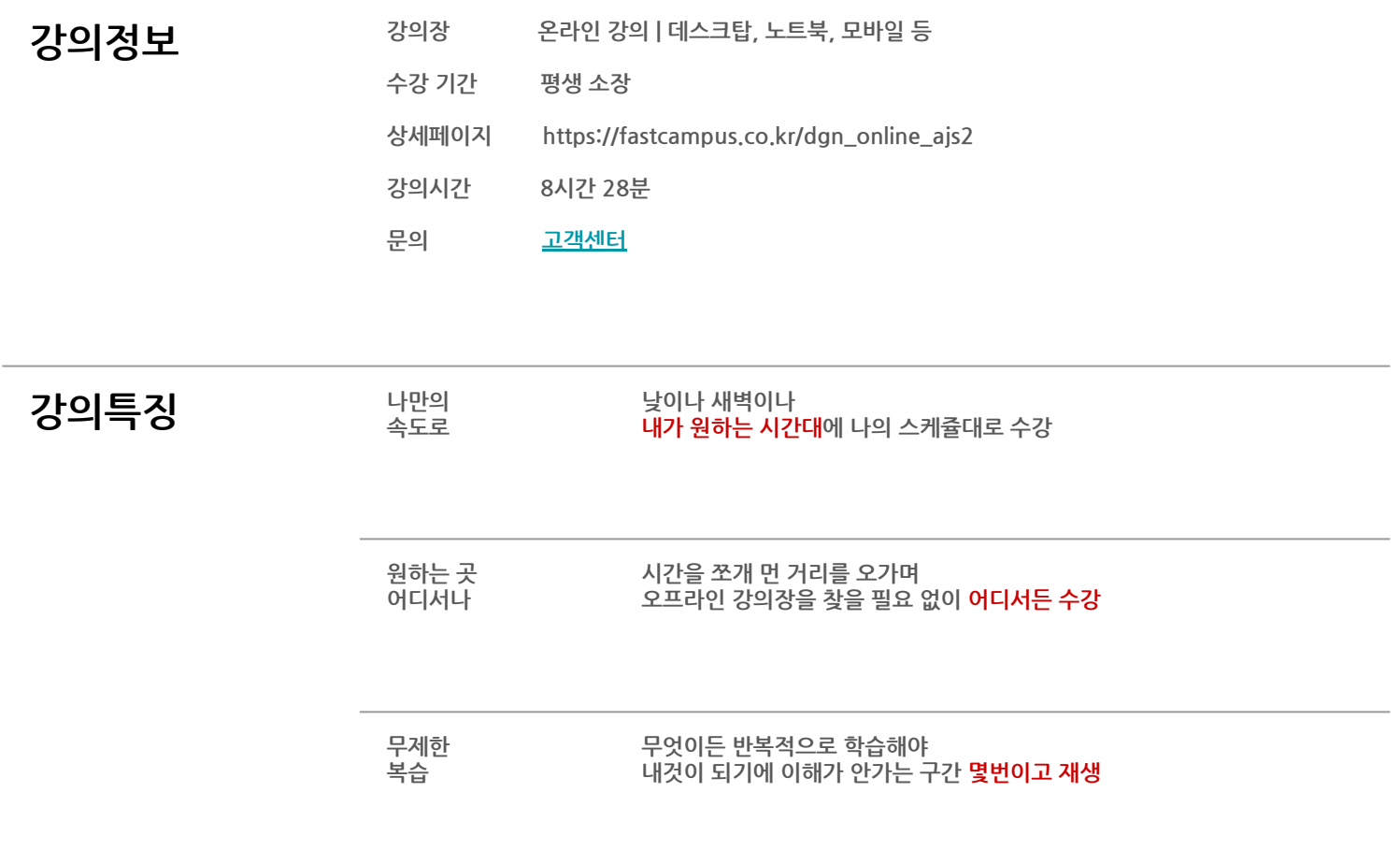

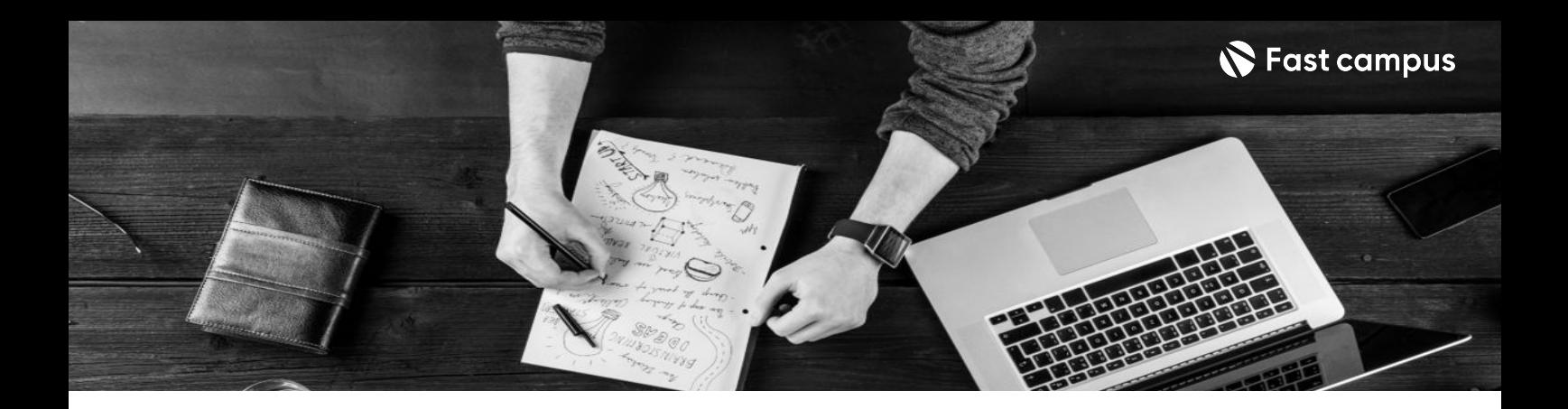

- 2<sup>3</sup> 경기 국내 국가 국민 업체 노마드스컬프로 소품부터 배경까지 모두 완성해보며 캐릭터부터 소품까지 3D 캐릭터, 아이템, 의상, 배경부터 아트토이 출력까지 완벽 마스터해봅니다.
	- 다양한 효과를 활용하여 고퀄리티 씬 2가지 3D 씬 제작 실습을 따라 만들어보며 응용하는 방법까지 배워봅니다.
	- 안심팩토리 최초로 3D 피규어 아티스트의 아트토이 출력의 기초와 모든 제작 노하우를 배워봅니다.

- 7 20 요약<br>2012 <del>약</del> 그러나 대한 기본 핵심 기능과 인터페이스 셋팅, 파일 저장 & 관리법, 레이어, 사이즈 조정과 좌우대칭 기능까지 전체적으로 리마인드 하여 기본 도형과 기능을 이용해 캐릭터를 만들고 선글라스, 티셔츠, 운동화 등 간단한 소품을 하나씩 만들어봅니다.
	- 마스크와 튜브 기능 두 가지 방법으로 텍스트를 디자인하고, 알파 기능을 이용하여 바닥의 러그를 만들고 텍스쳐링까지 해보며 실력을 업그레이드 해봅니다.
	- 나의 3D 작품을 더욱 돋보이게 도장 기능을 이용해 배경에 텍스쳐를 넣어보고 기본 채색과 머터리얼 적용, 조명까지 셋팅하여 이미지를 추출해봅니다.
	- 간단한 캐릭터를 예제로 파츠 분할과 출력 파일 만드는 기초와 3D 출력소까지 간단하게 알아보는 방법까지 모두 배워봅니다.

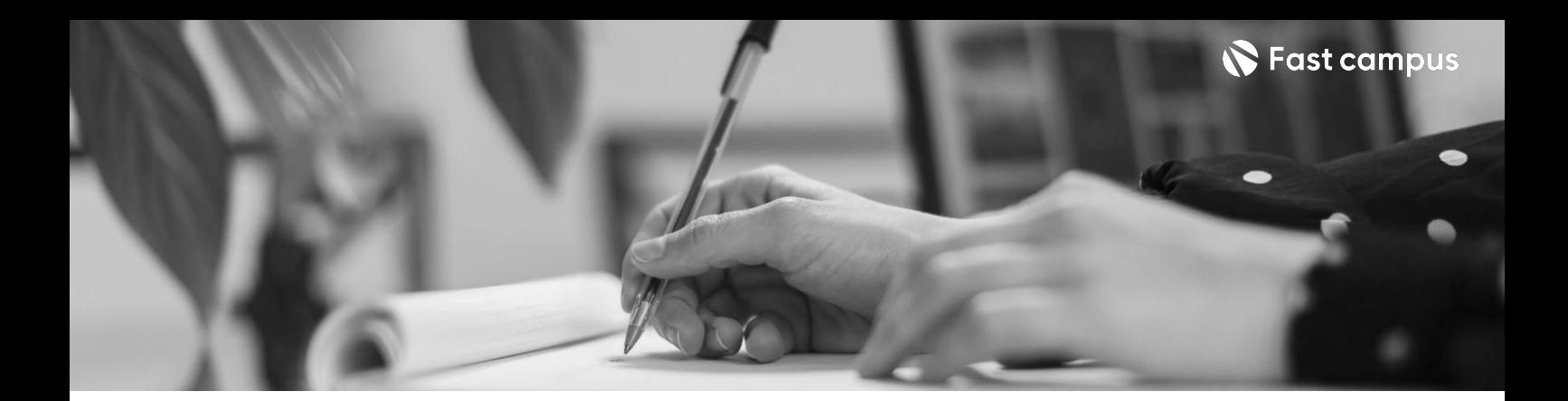

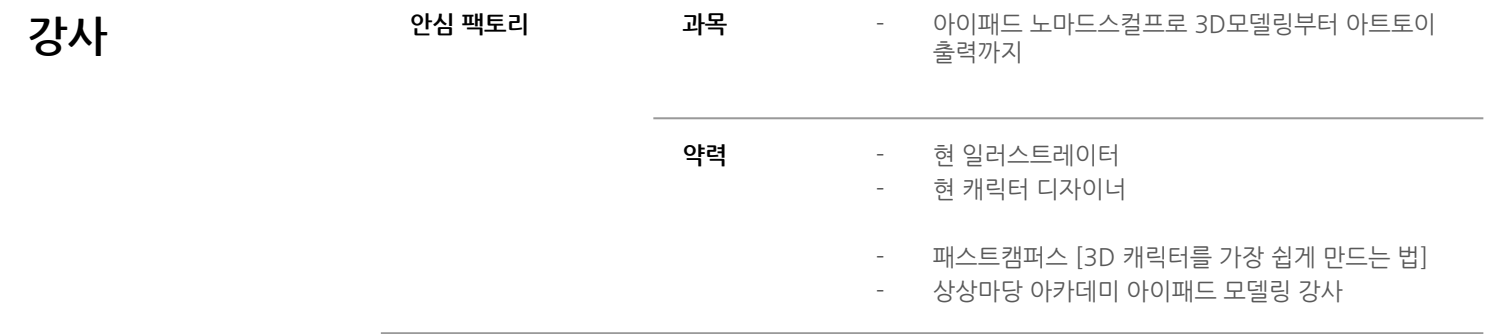

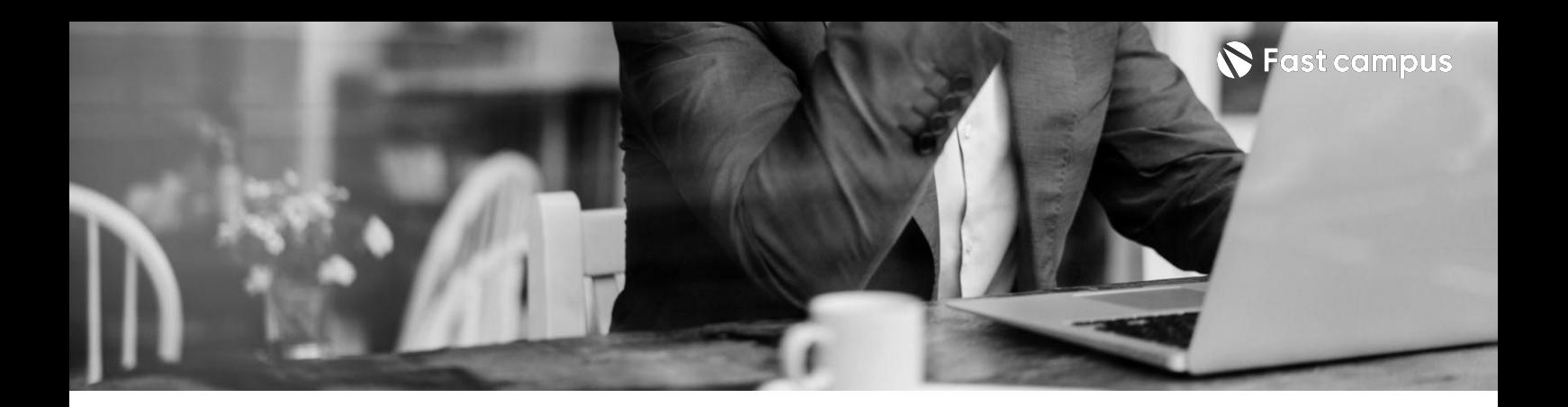

**CH00.Intro**

CH00\_01. 안녕하세요, 안심팩토리 안지선 입니다

**Intro.**

파트별수강시간00:03:19

**CURRICULUM**

**01.**

파트별수강시간02:27:24

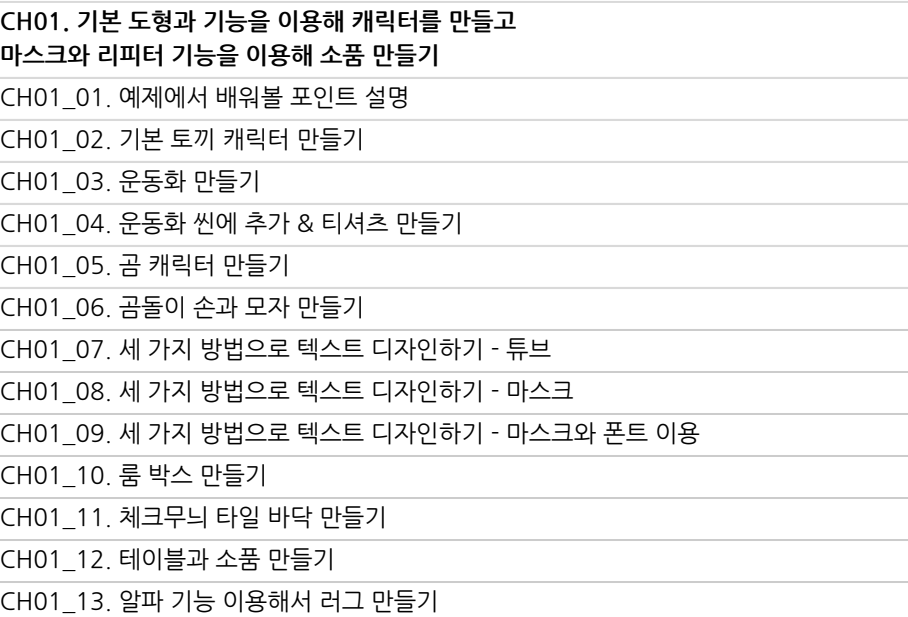

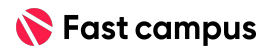

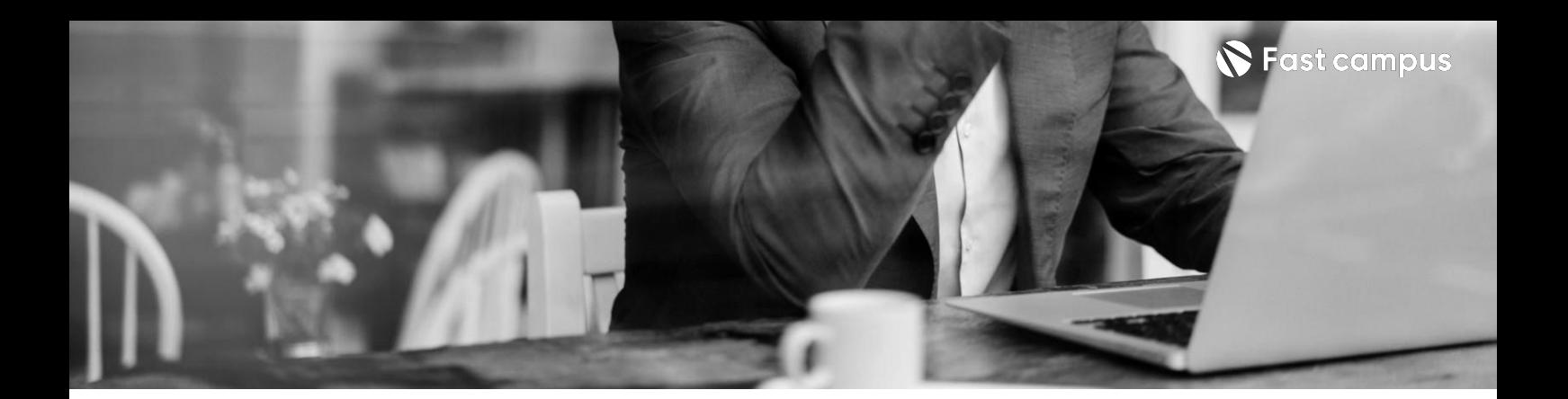

**02.**

**CH02.알파기능을이용해서텍스처느낌과이미지넣는방법알아보기** CH02\_01.위치정리와기본채색하기 CH02\_02.이미지넣는법알아보기 CH02\_03.대리석느낌의테이블만들기(UV) CH02\_04. 분위기 있는 화면 완성하기

파트별수강시간00:42:17

**CURRICULUM**

**03.**

파트별수강시간01:58:44

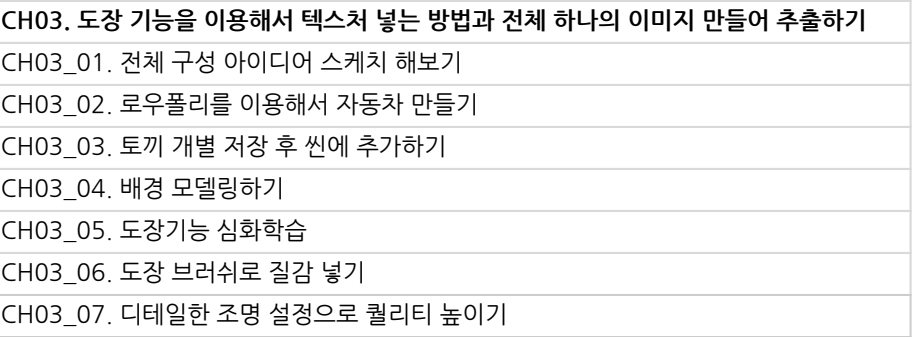

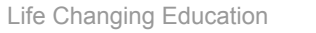

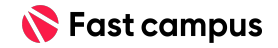

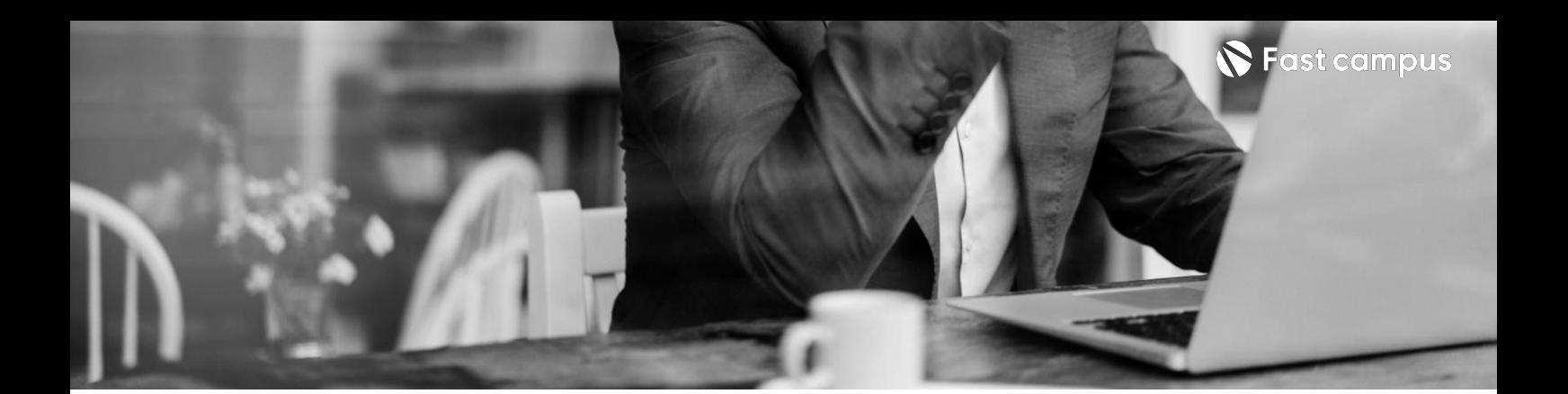

**04.**

**CH04.간단한캐릭터를예제로출력파일만드는기초알아보기** CH04\_01.3D 출력의 기초적인 원리 알아보기 CH04\_02.기본출력용파일만들기(1파츠) CH04\_03. 사이즈를 맞추는 방법과 출력 파일 내보내기 CH04\_04.파츠분할과조인트넣는방법 CH04\_05.3D출력업체알아보기 CH04\_06.출력물확인하고유의사항체크하기

파트별수강시간00:42:17

**CH05.Outro** CURRICULUM CH05\_01.마무리

## **Outro.**

파트별수강시간00:00:44

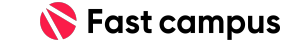

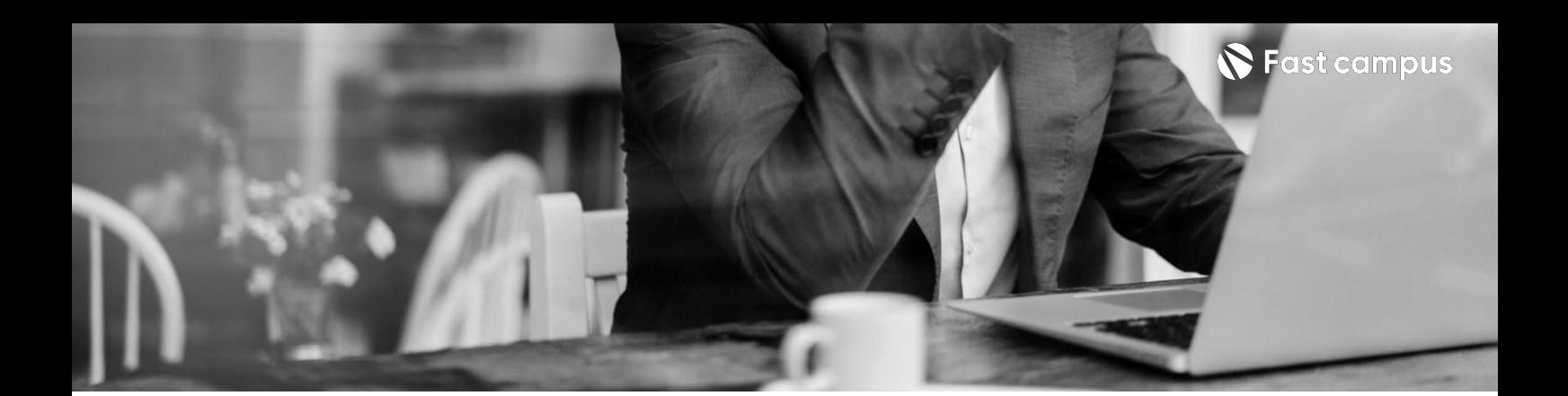

# **Bonus Clip.**

파트별수강시간02:19:45

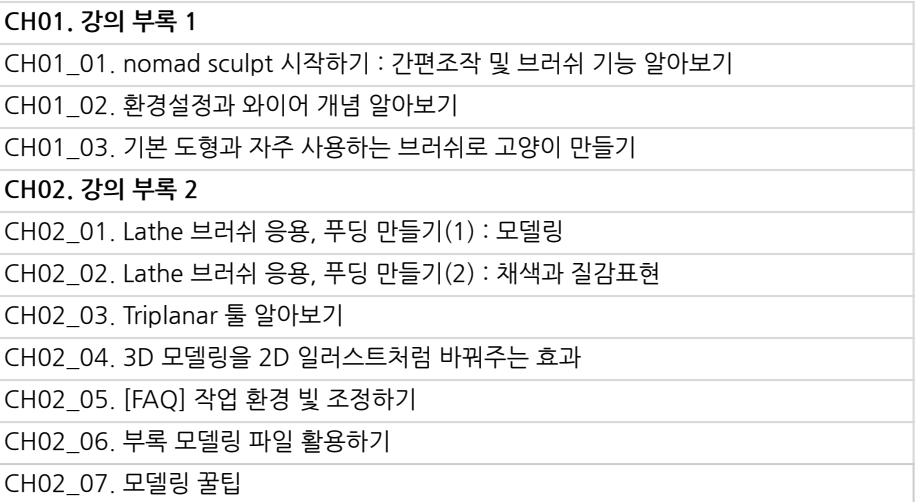

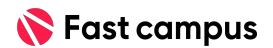

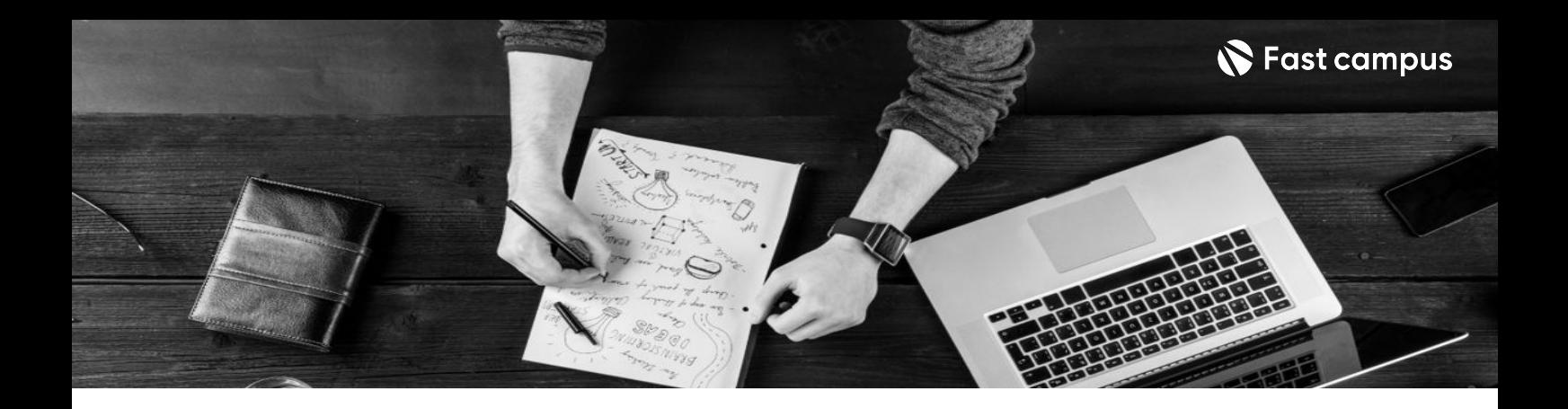

- 주의 사항 상황에 따라 사전 공지 없이 할인이 조기 마감되거나 연장될 수 있습니다.
	- 패스트캠퍼스의 모든 온라인 강의는 아이디 공유를 금지하고 있으며 1개의 아이디로 여러 명이 수강하실 수 없습니다.
	- 별도의 주의사항은 각 강의 상세페이지에서 확인하실 수 있습니다.

- 수강 방법 패스트캠퍼스는 크롬 브라우저에 최적화 되어있습니다.
	- 사전 예약 판매 중인 강의의 경우 1차 공개일정에 맞춰 '온라인 강의 시청하기'가 활성화됩니다.

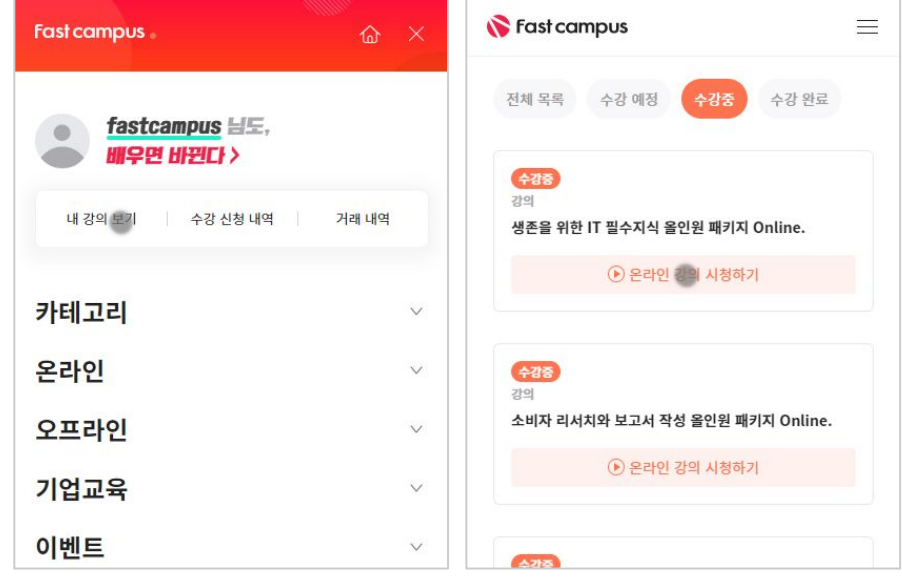

후 <mark>화불 규정</mark> 구축 - 스타인강의는각과정별 '정상수강기간(유료수강기간)'과 정상 수강기간 이후의 '복습 수강기간(무료수강기간)'으로구성됩니다.

### 환불금액은 실제 결제금액을 기준으로 계산됩니다.

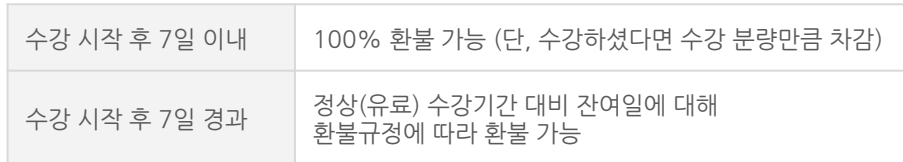

※ 강의별 환불규정이 상이할 수 있으므로 각 강의 상세페이지를 확인해 주세요.